# 《起点考试网》使用说明

《起点考试网》由北京智联起点信息技术有限公司自主开发,是集课程视 频学习、自主练习考试为一体的在线辅导学习平台。其主要资源包括:《起点视 频教学资源库》《起点考试库》。具有在线听课、在线练习、成绩评测等功能, 对在校学生参加各类资格水平考试起到辅助学习、提高考试成绩等重要作用。

《起点考试库》收录了各类资格水平考试的历年真题和模拟试卷、专题练 习试卷、章节练习试卷、随机专项练习试题,学生通过平台可以进行模拟考试 训练、针对性训练、查看知识点解析等。

《起点视频教学资源》由多年教学经验的教授专家针对考试大纲、考试规 律、考试重点难点、应试技巧等关键内容进行详细讲解,课程内容围绕考试大 纲,突出重点难点和考点,通俗易懂,深入浅出。

#### 1. 网站登录

① PC 端:登录图书馆网站首页,在资源——资源总览列表中查找"起点考试网", 或者在浏览器直接输入 www.qdexam.com

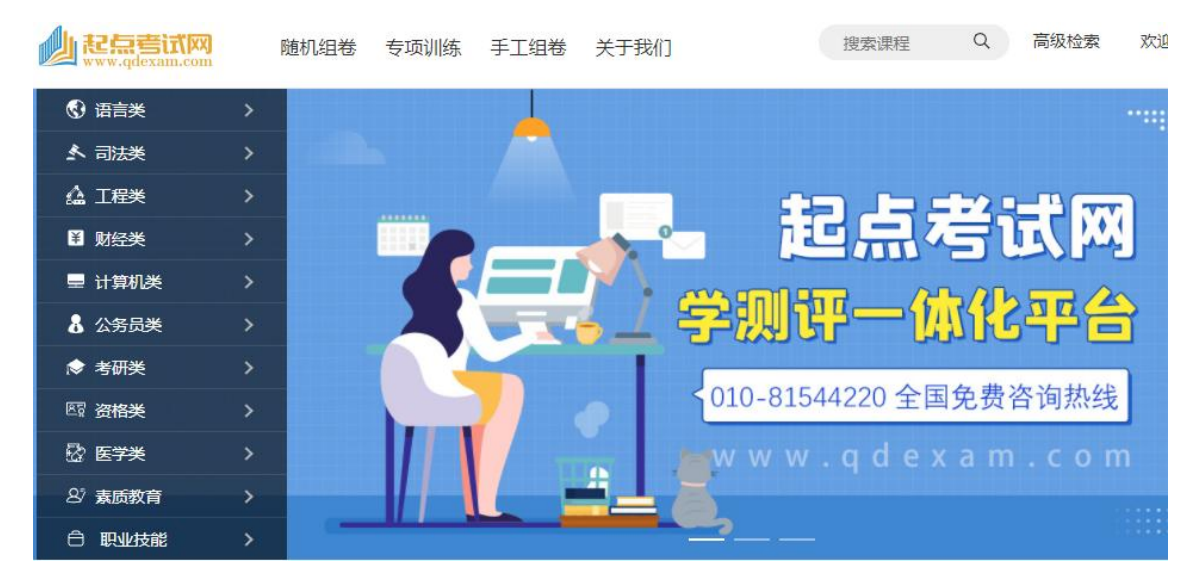

② 移动端:关注"起点考试" 微信公众号,通过手机进入起点考试网。

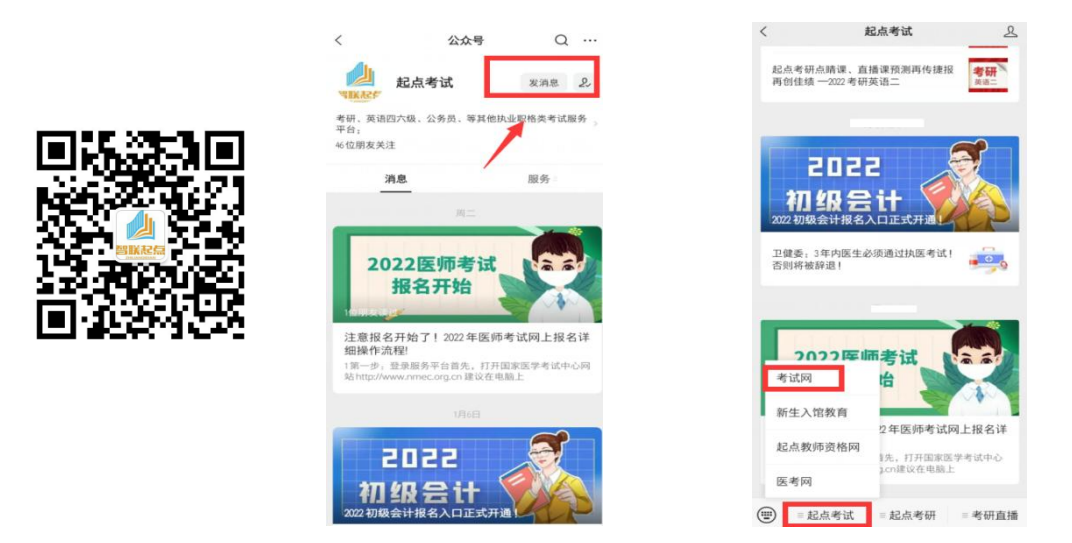

③ 如果您在校园网 IP 内(或 vpn 方式),可以直接访问;校园网外用户,请使用 图书馆校外远程访问系统进行登录。

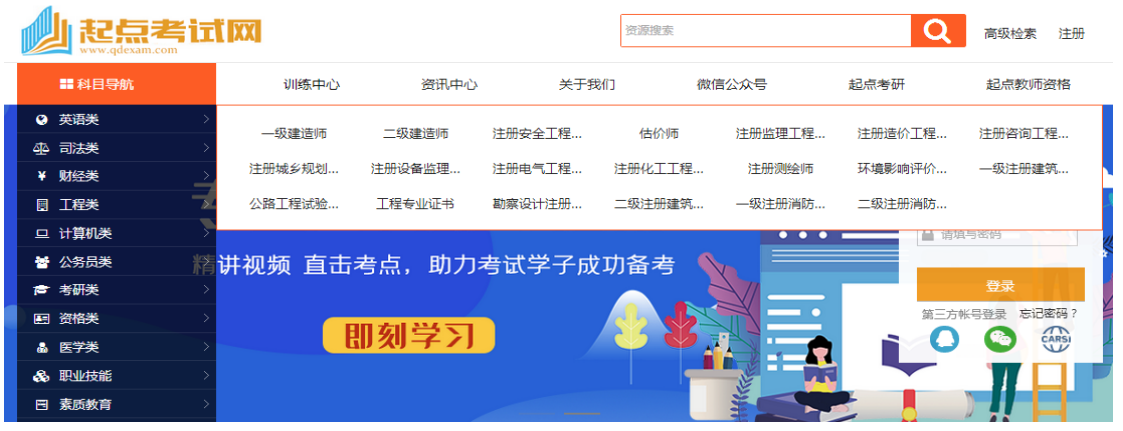

建议同学们注册后登录个人账号使用,这样既可以保存个人学习轨迹,随时检查 个人学习成绩,还可以对自己的学习效果进行评估。

电脑端注册 有机端注册

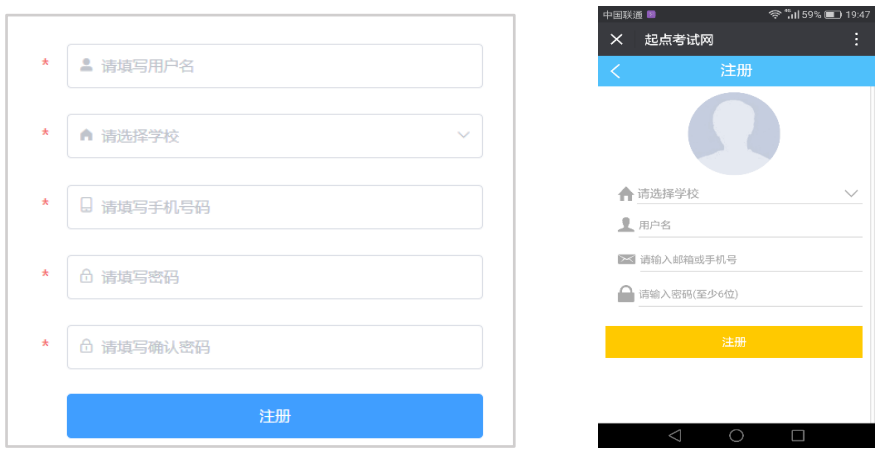

④ 读者也可以在校内 IP 范围内注册后在校外正常使用和访问数据库。不论手机

和电脑,只需一次注册,可以在校内外同时使用。

⑤ 特别提醒:注册时请选择本人所在学校名称。

## 2. 课程查找与检索

① 可以按课程科目导航查找,点击导航目录,选择课程名称

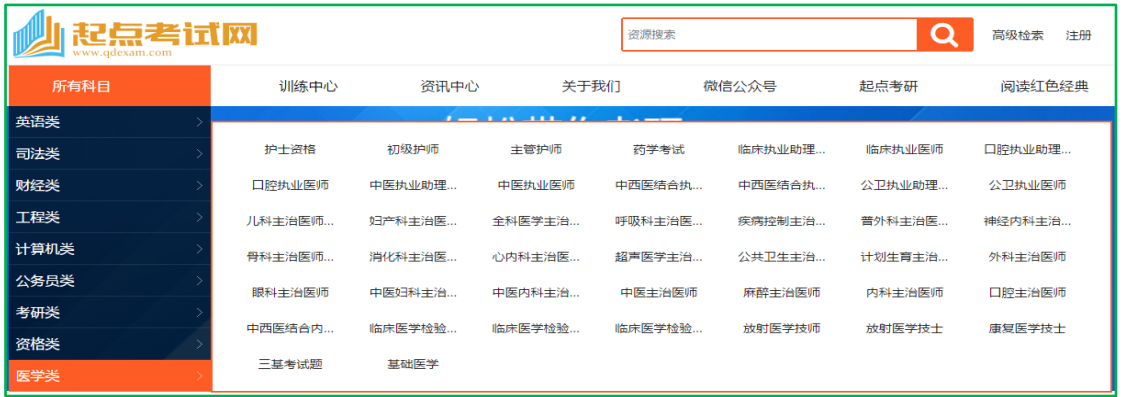

② 按照首页分类导航查找,直接选择课程名称,或者点击更多,进入该大类的全部课程列表

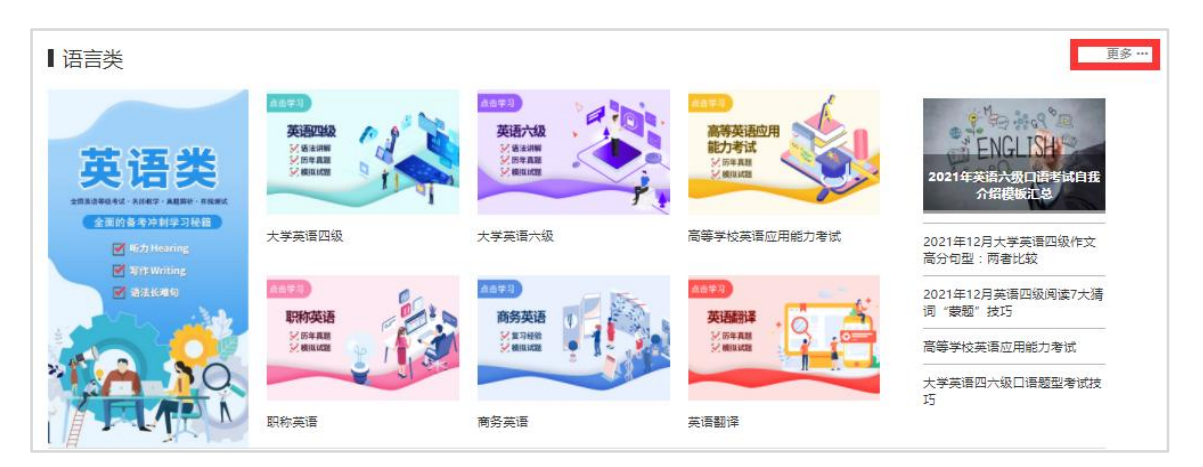

#### 点击更多进入该类详细分类

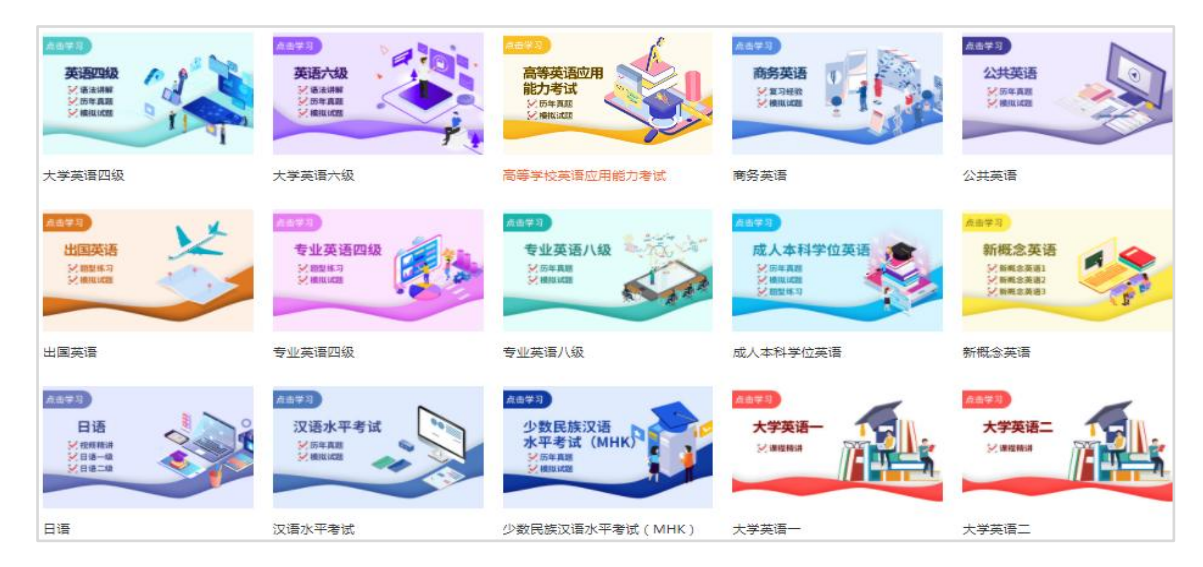

#### ③ 直接点击热门推荐课程,

■课程推荐

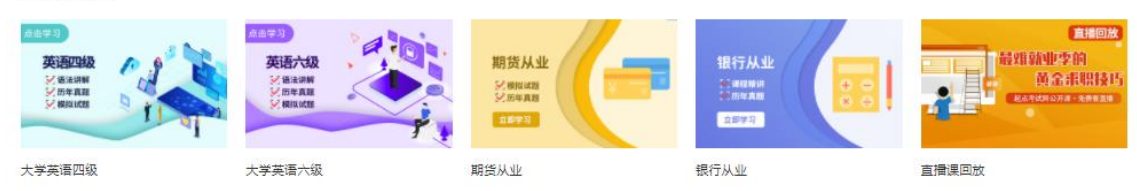

## 3. 课程学习与考试(以大学英语四级和初级会计为例进行演示)

# ① 课程概览

点击任何一门课程名称或图标,进入本课程概览页面,可以看到该课程的组成部分

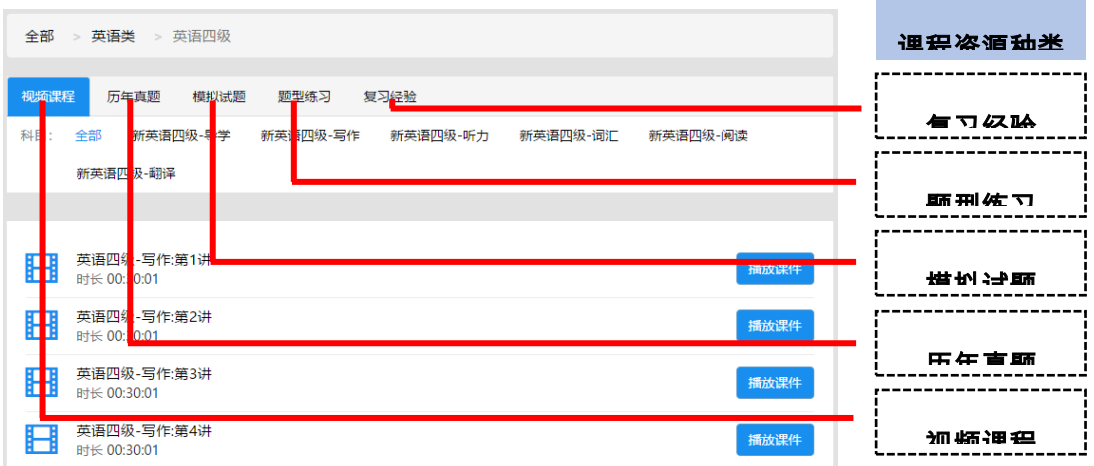

## ② 视频课程资源 1

A. 点击 "英语四级 " 的 "视频课程",进入视频课程详细页面,页面显示了: B. 英语四级的课程内容分类:导学、写作、听力、词汇、写作、阅读、翻译等

C. 所有课程列表,默认最新课程排在最前面

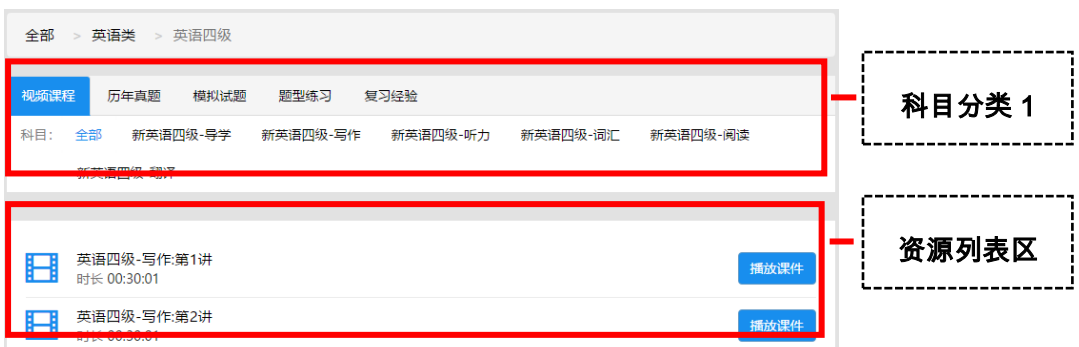

#### 英语视频课程:

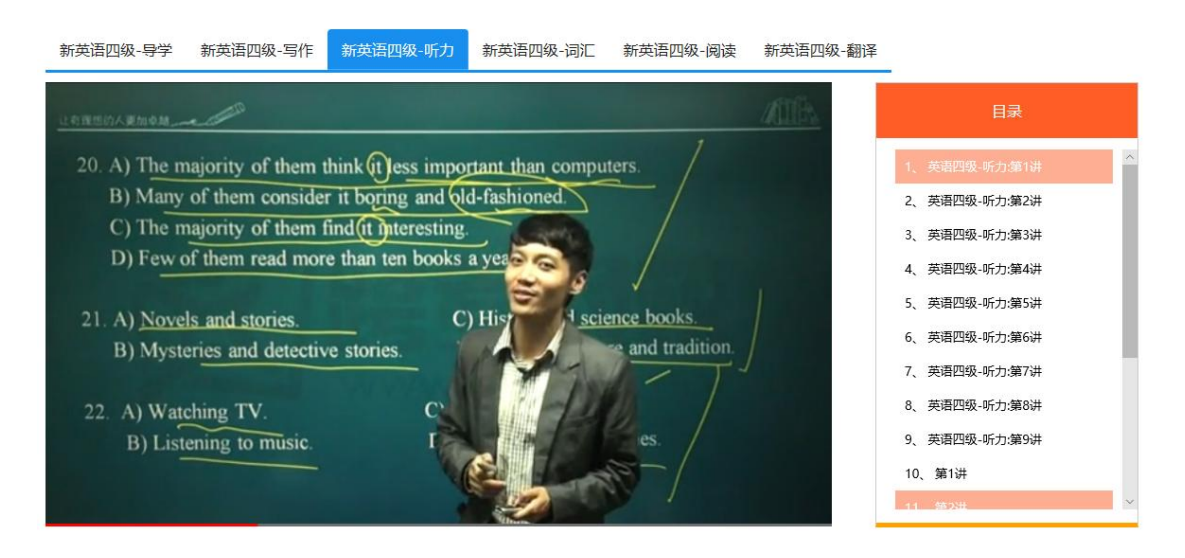

## ③ 视频课程资源 2

点击 "初级会计"的"视频课程",进入视频课程详细页面,看到该课程分类和课程列表

A. 按内容分为:初级会计经济法 、初级会计实务 两大部分

B. 按课程阶段,分为 基础、强化、冲刺、预测等阶段,不同阶段授课内容侧重点不同。

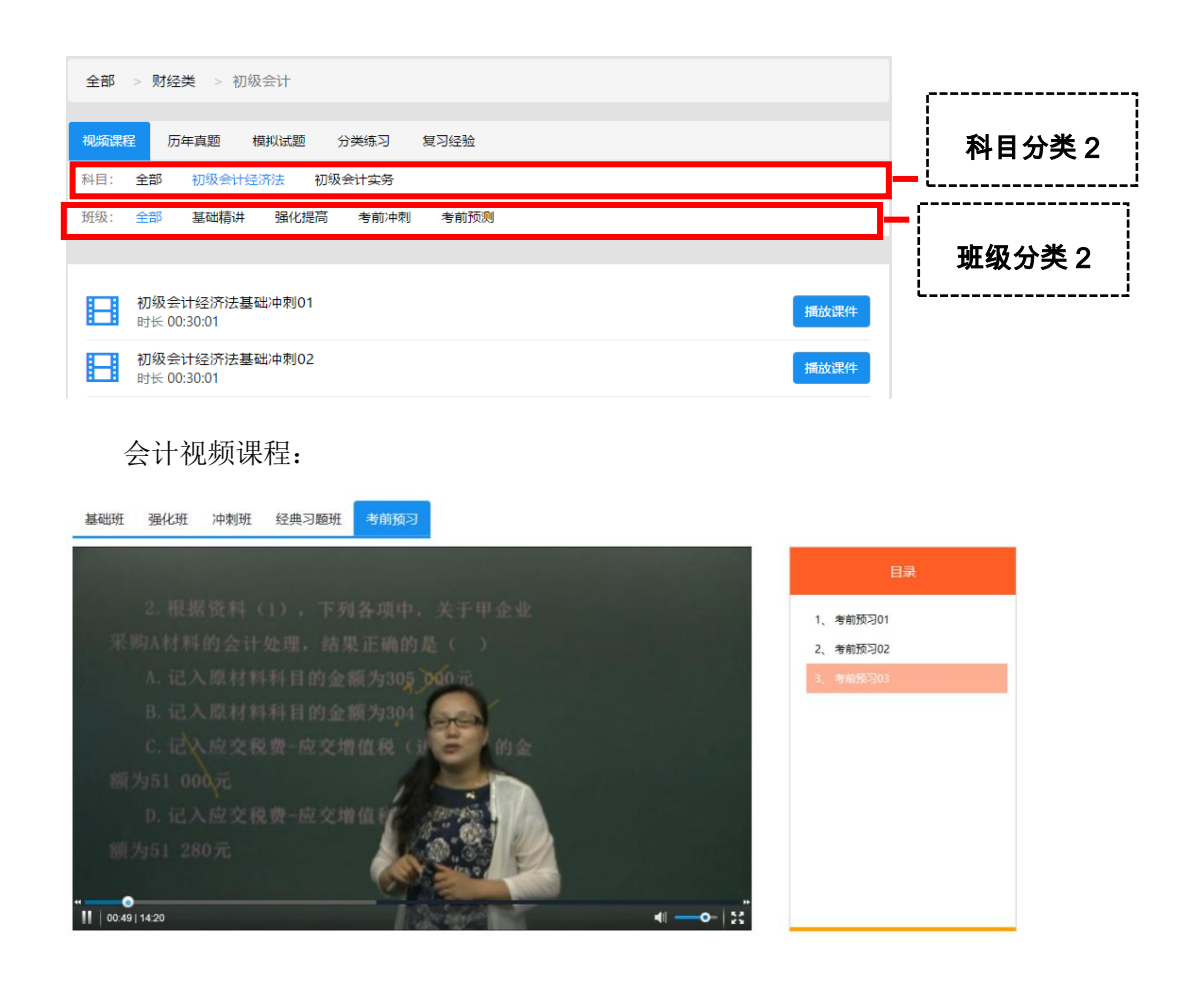

# ④ 历年真题练习

A. 点击"初级会计"的"真题练习",进入真题练习详细页面,看到该课程的全部真题列表

------

- B. 可以按内容分类选择练习,如:初级会计经济法 、初级会计实务
- C. 可以从试卷列表中按照年度、知识点任意选择一套试卷,进行答题练习

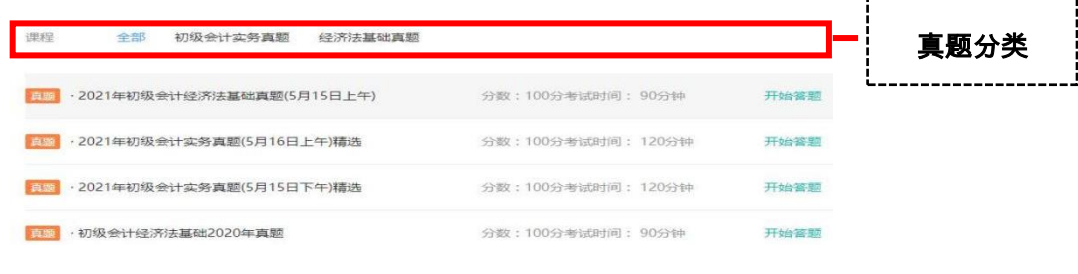

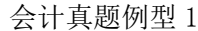

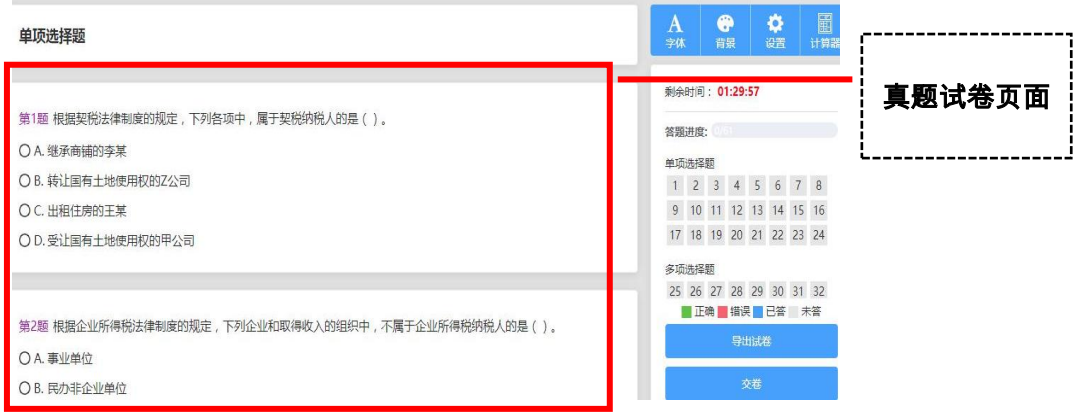

会计真题例题 2

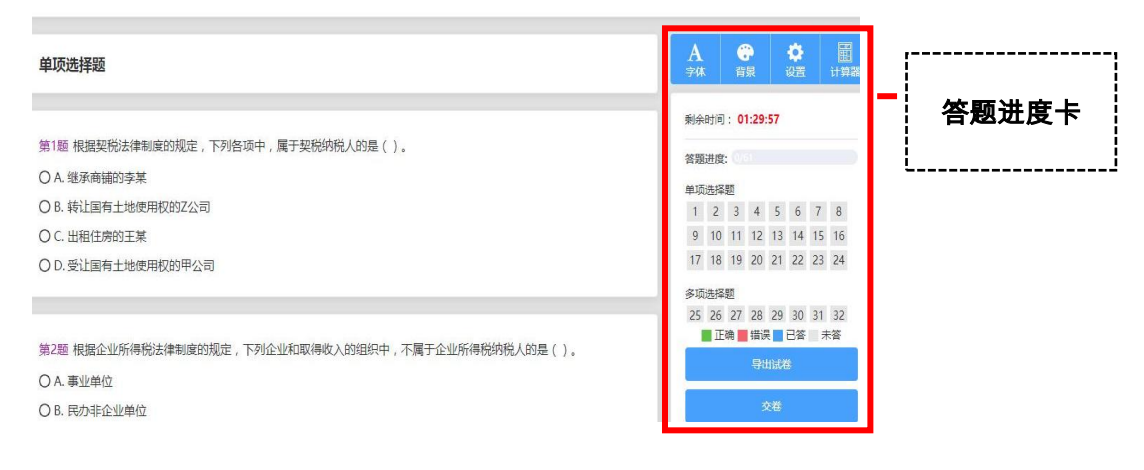

⑤ 模拟考试

- A. 点击 "初级会计 " 的 "模拟试题",进入模拟试题详细页面,
- B. 按内容分类如:初级会计经济法 、初级会计实务 去选择
- C. 也可以从模拟试卷列表中按照年度、知识点任意选择一套试卷,进行答题练习

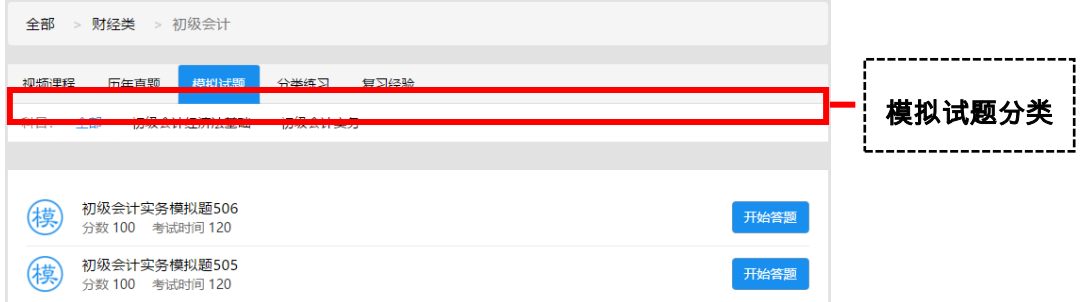

#### 会计模拟例题 1

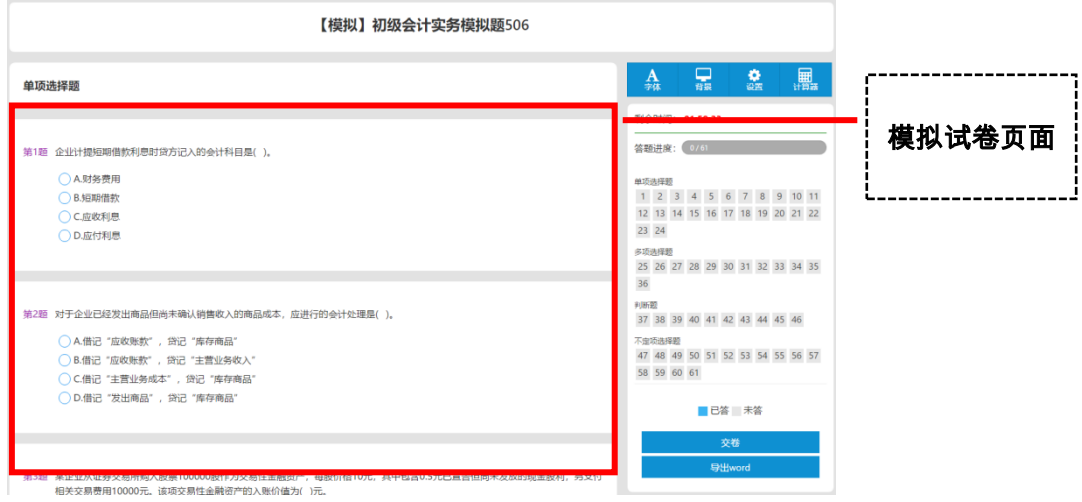

#### 会计模拟例题 2

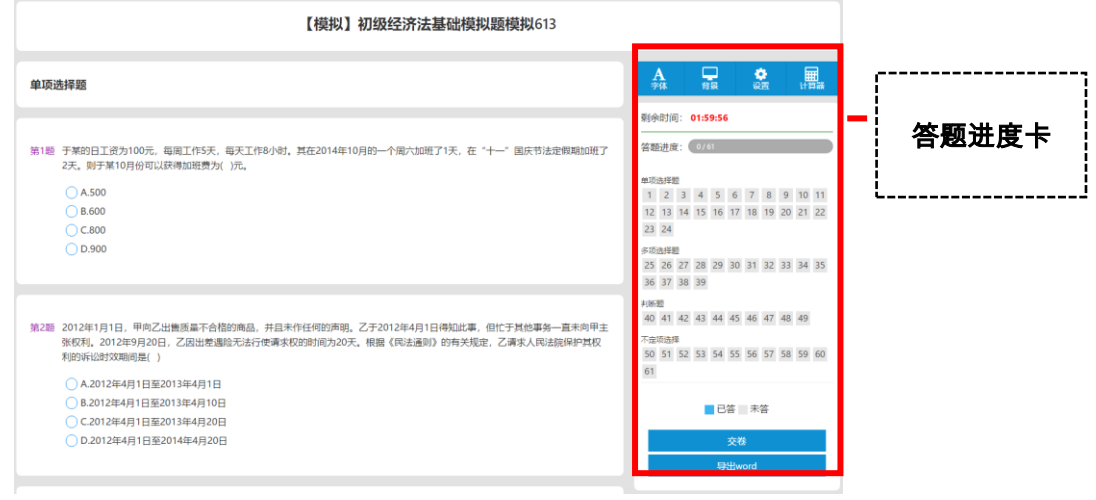

# ⑥ 分类试题练习

- A. 点击 "初级会计 " 的 "分类练习",进入分类试题练习详细页面
- B. 也可以在试题列表中选择任意一套试卷,即可进行答题练习

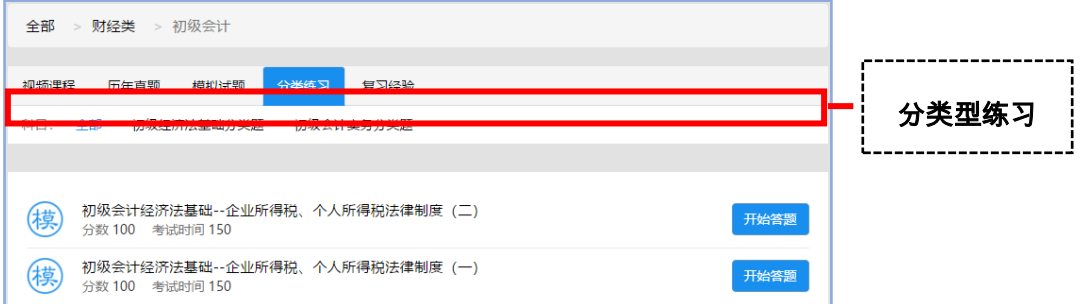

### 会计分类习题 1

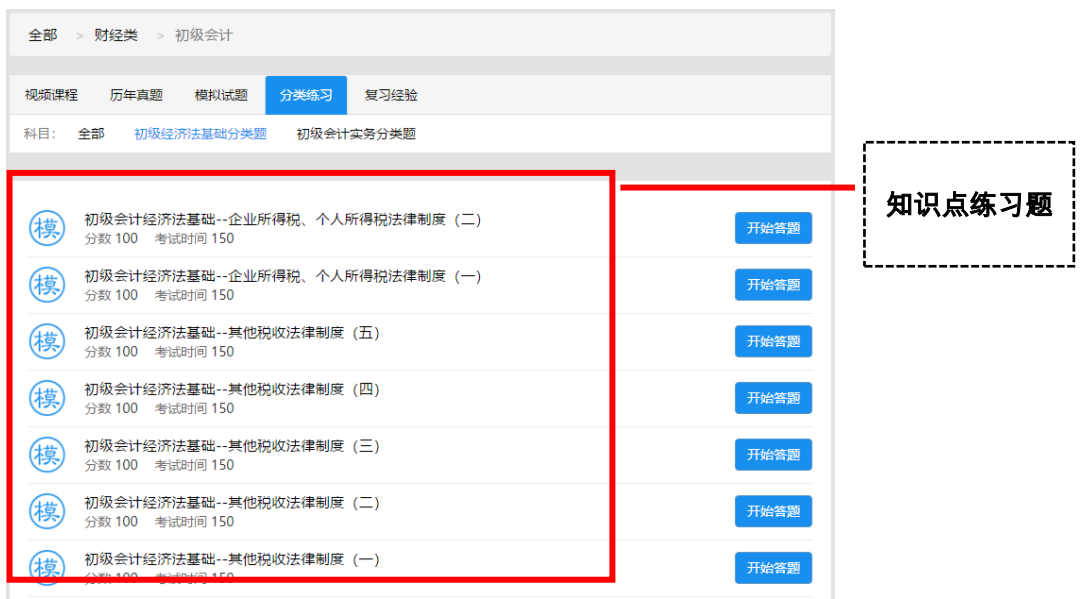

#### 会计分类习题 2

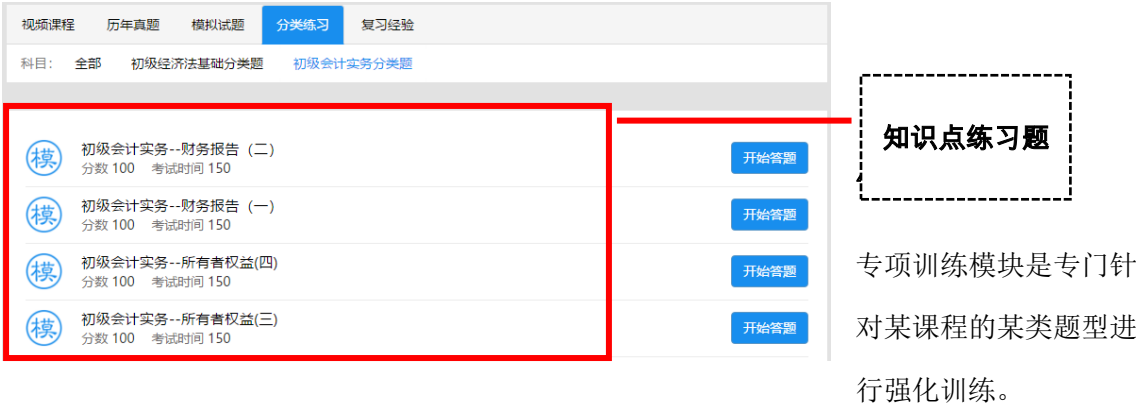

主要步骤包括:添加试卷名称、修改考试时间、试卷总分、选择试题类型、确认试卷信息后, 即可生成一套完整的单一题型试卷。

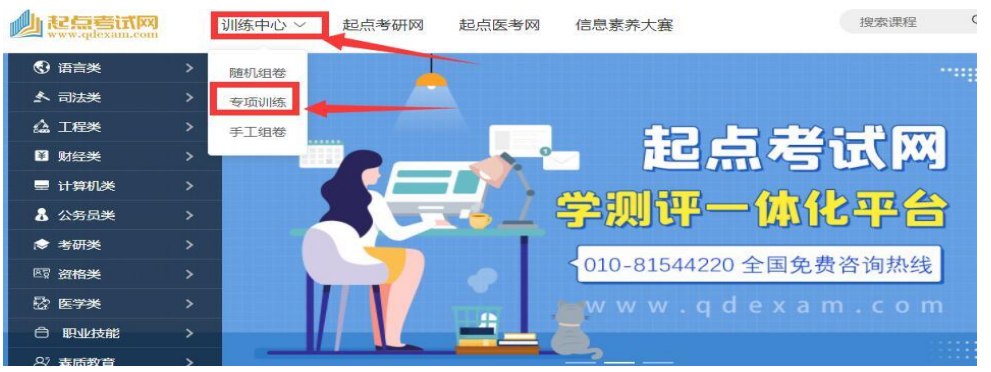

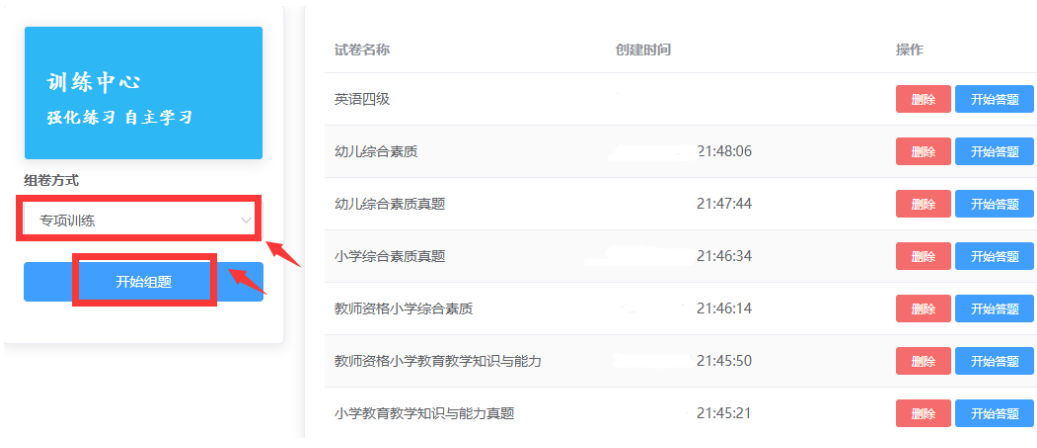

## 以大学英语四级填空题型为例:

#### 1、对专项训练的试卷信息进行设置

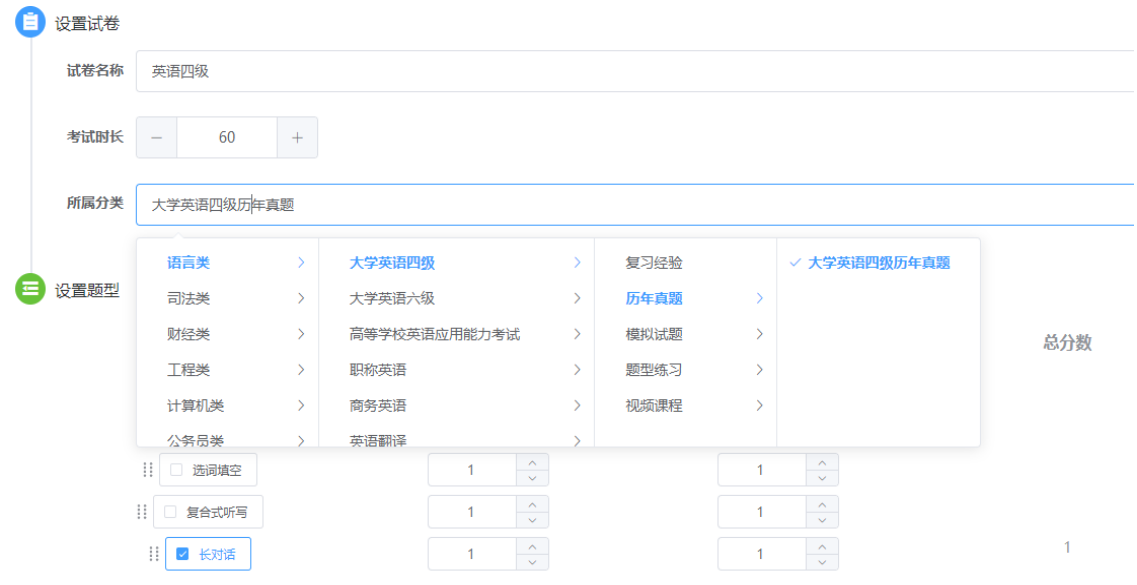

2、专项训练试卷答题页面

选词填空

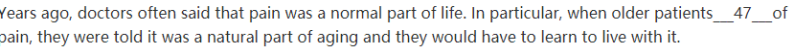

♦

●

 $1 \t2 \t3 \t4 \t5 \t6 \t7 \t8$ 

9 10 11 12 13 14 15 16

17 18 19 20 21 22 23 24

25 26 27 28 29 30 31 32

33 34 35 36 37 38 39 40

41 42 43 44 45 46 47 48

49 50 51 52 53 54 55 56

57 58 59 60 61 62 63 64

65 66 67 68 69 70 71 72

73 74 75 76 77 78 79 80

81 82 83 84 85 86 87 88

■正确■错误■已答 未答

o

⊕

**剩余时间: 59:54** 答题进度:

 $\rm A$ 

**选词填空** 

89 90

Times have changed. Today, we lake pain\_48\_Indeed, pain is now considered the fifth vital, as important as blood pressure, temperature, breathing rate and pulse in \_\_ 49 \_\_ a person's well-being. We know that chronic (慢性的) pain can disrupt (扰乱的) a person's life, causing problems that. 50 from missed work to depression.

That's why a growing number of hospitals now depend upon physicians who\_\_51\_in pain medicine. Not only do we evaluate the cause of the pain, which can help us treat the pain better, but we also help provide comprehensive therapy for depression and other psychological and social \_\_52\_\_Wrelated to chronic pain. Such comprehensive therapy often 53 the work of social workers, psychiatrists (心理医生) and psychologists, as well as specialists in pain medicine.

This modern\_\_54\_\_for pain management has led to a wealth of innovative treatments which are more effective and with fewer side effects than ever before. Decades ago, there were only a\_55\_number of drugs available, and many of them caused\_\_56\_\_side effects in older people, including dizziness and fatigue. This created a double-edged sword: the medications helped relieve the pain but caused other problems that could be worse than the pain itself.

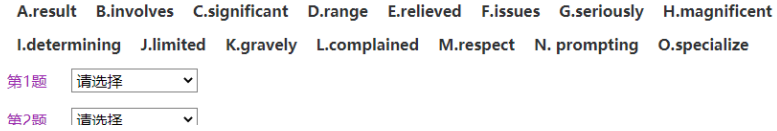

#### 4、专项训练试卷解析页面

created a double-edged sword: the medications helped relieve the pain but caused other problems that could be worse than the pain itself.

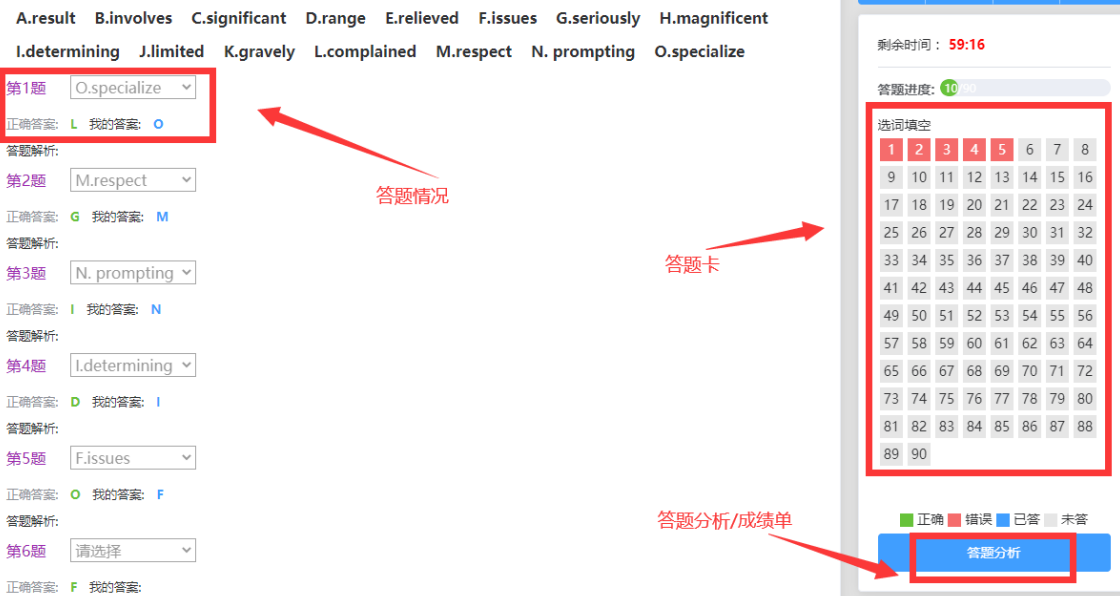

# 5. 随机训练

随机组卷模块针对某课程内容的进行随机抽题组卷练习

主要流程包括:添加试卷名称、确定考试时间、选择试题类型和分值、选择组卷方式,确认 试卷信息后,即可生成一套完整的试卷。

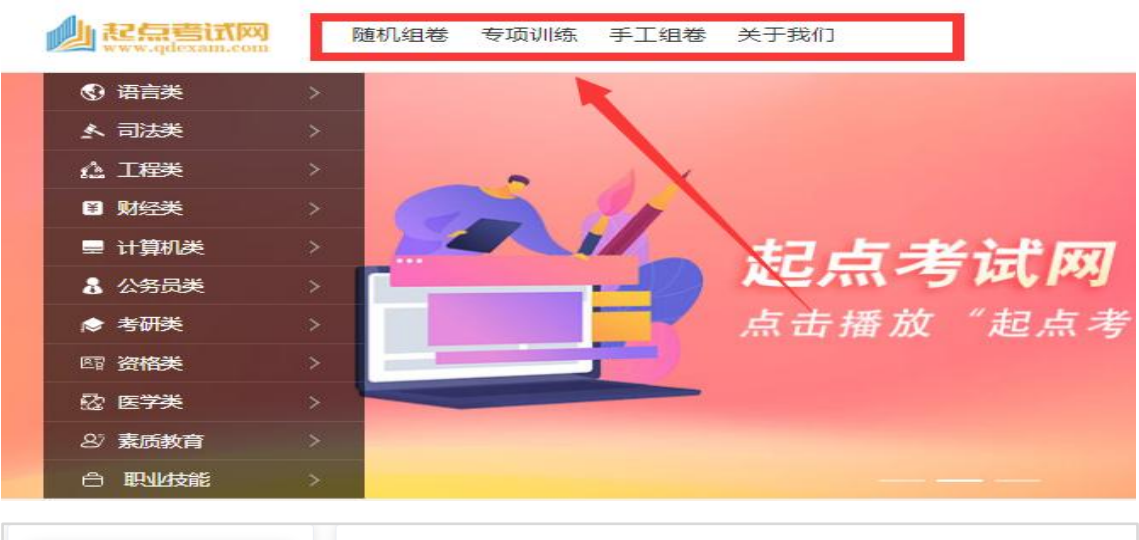

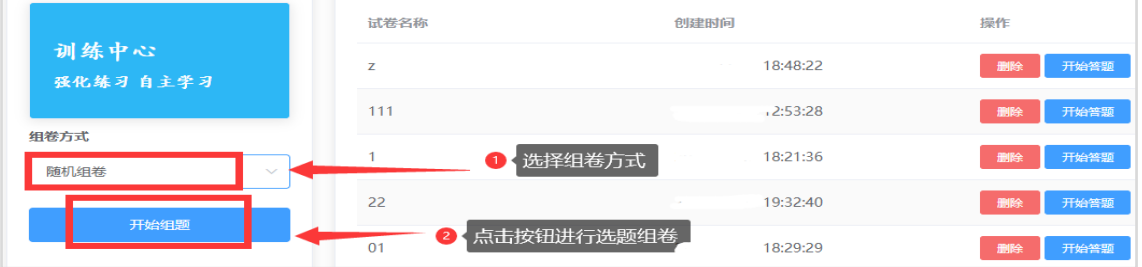

#### 1、 对随机组卷的试卷信息进行设置

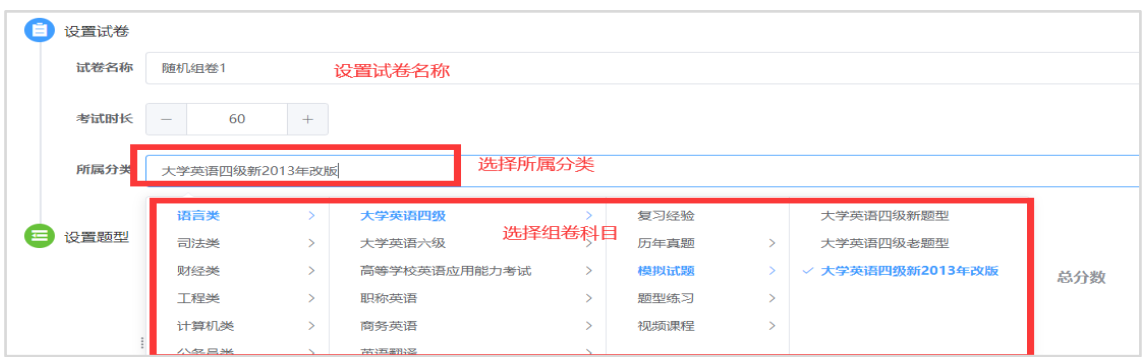

#### 2、 对不同题型的分值进行设置

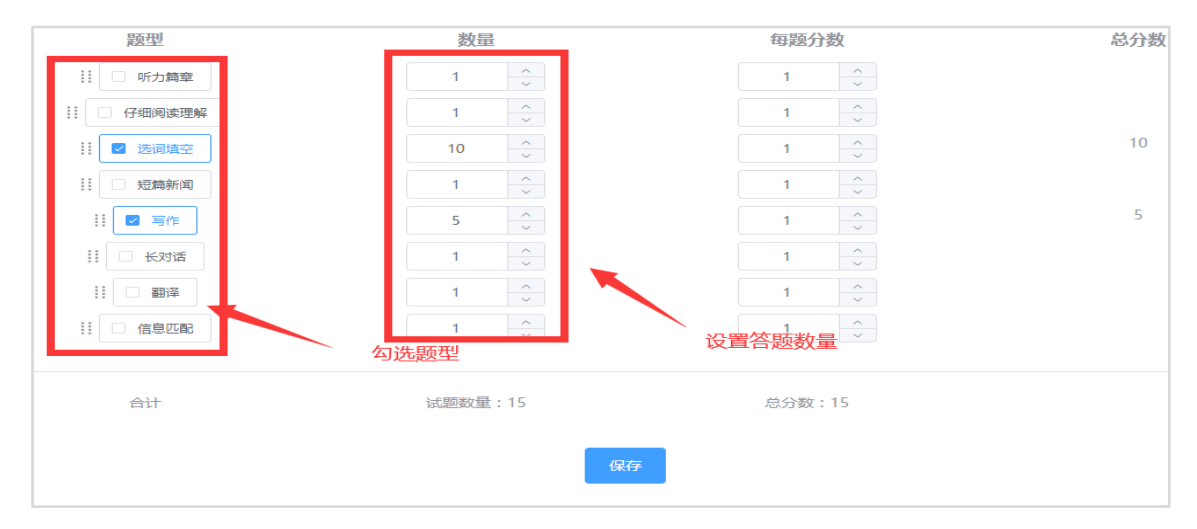

#### 3、 随机组卷答题页面

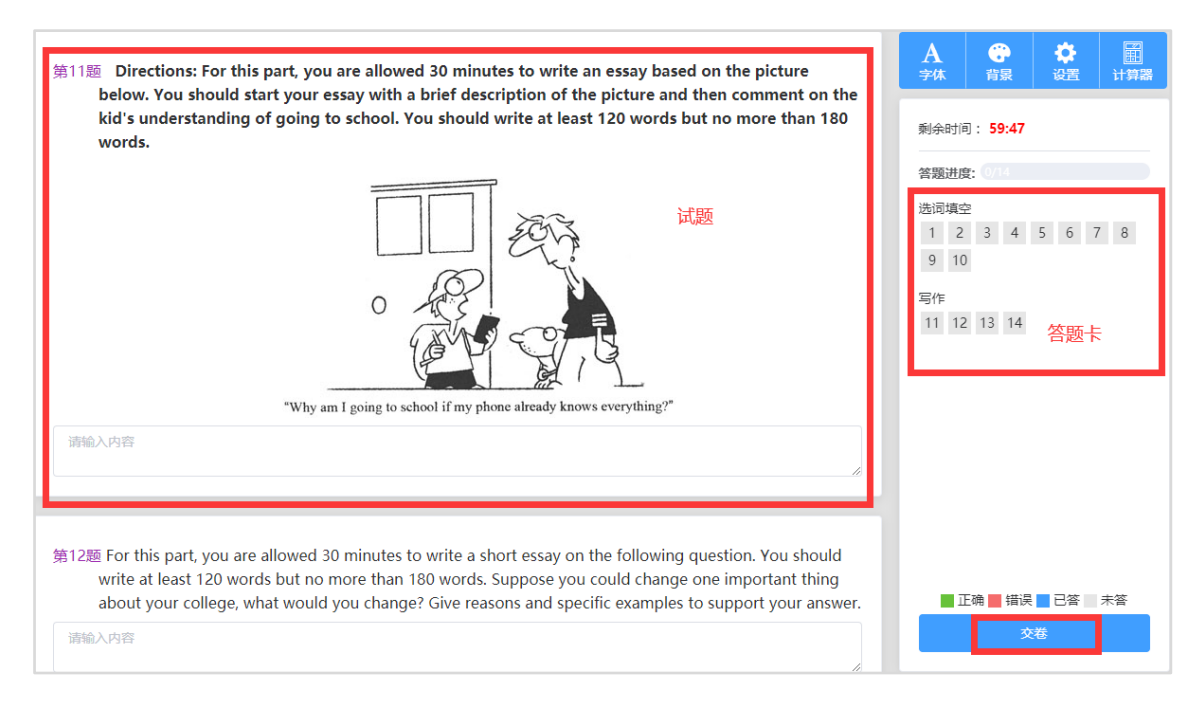

# 6. 手机使用方式

- ① 校园网内注册登陆后,通过手机听课、手机答题
- ② 校内外不受限制
- ③ 使用便捷

关注微信 登录手机考试网 选择科目

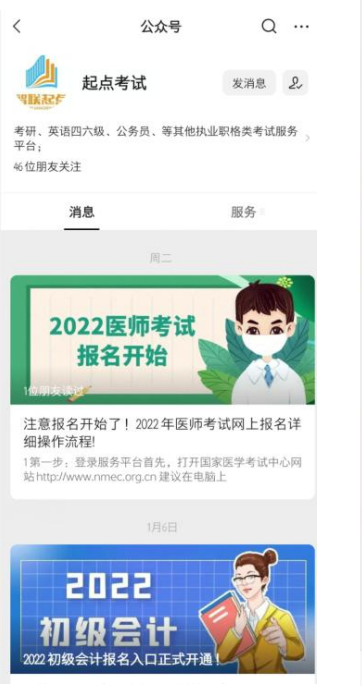

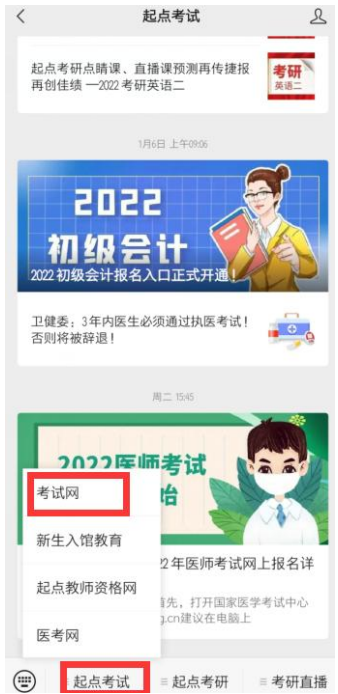

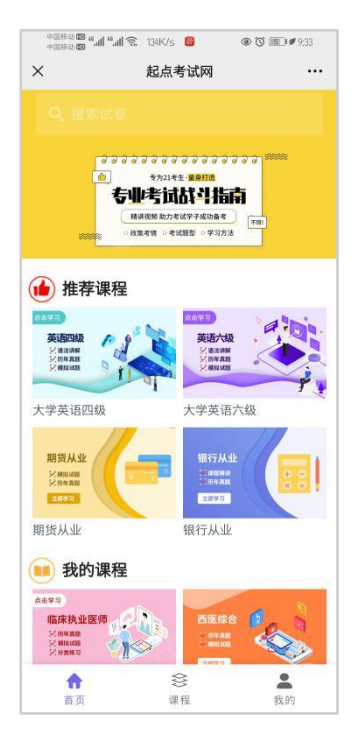

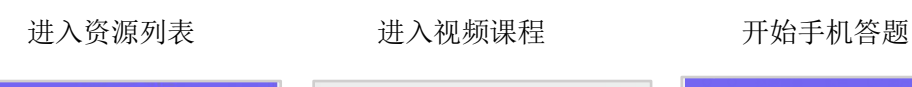

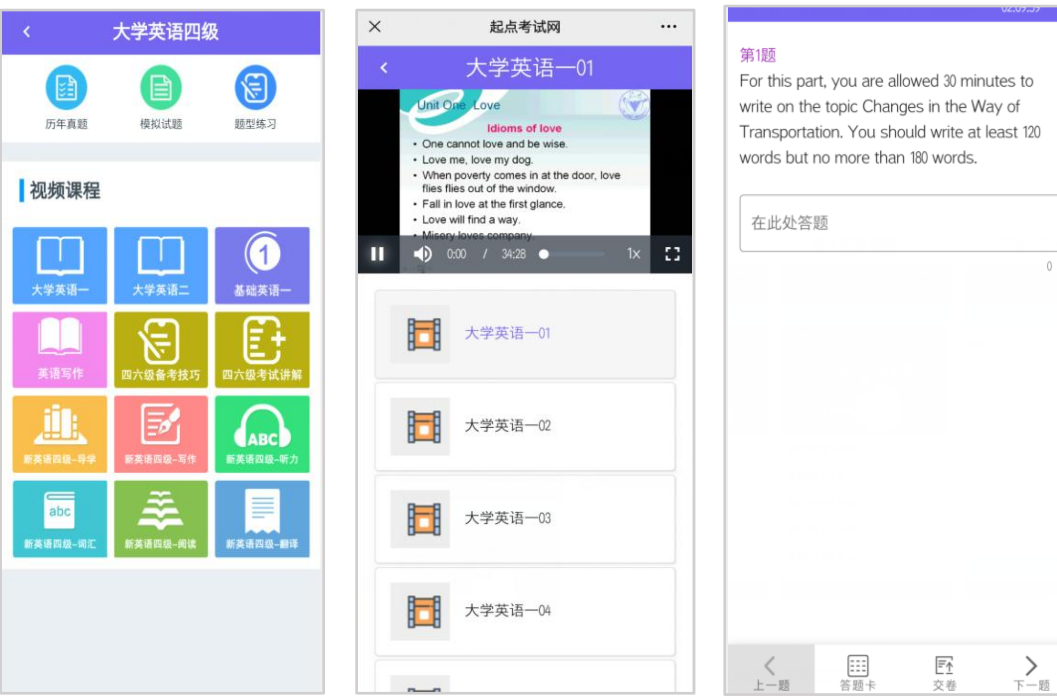

# 7. 成绩统计

起点考试网通过个人中心记录每次考试的成绩

得分

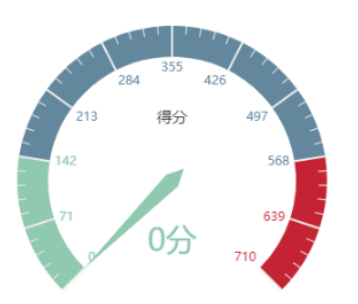

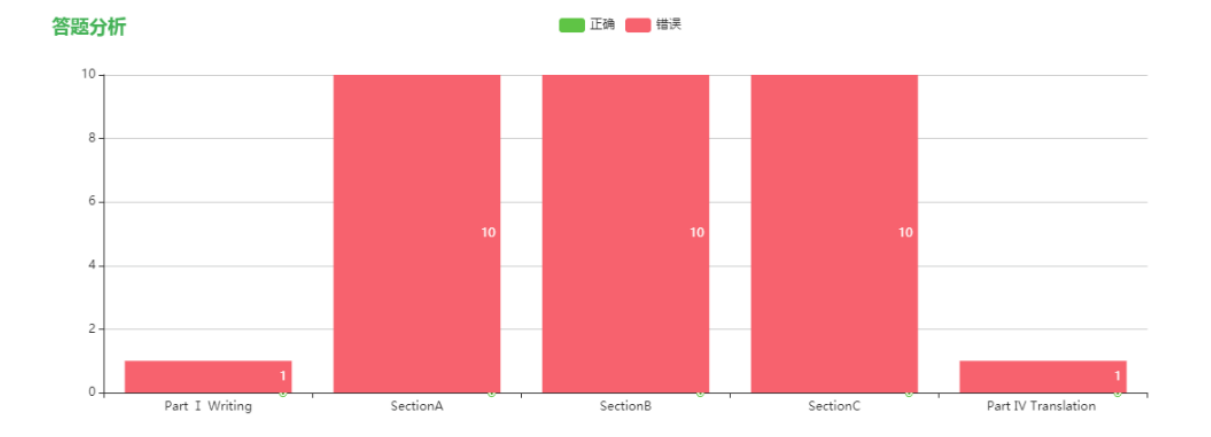

 $\circ$